## Remote Link and System Link

#### June 2014

## Version 1.70 Software Update

Effective June 11, 2014, all Remote Link and System Link software is being manufactured as Version 1.70 (6/10/14). If your current Remote Link or System Link software is previous to Version 1.46, update to Version 1.59 before updating to 1.70 (6/10/14).

#### Feature

#### **Single Sign-On Option**

Remote Link Version 1.70 (6/10/14) now supports Single Sign-On. When enabled, Single Sign-On allows a Remote Link operator to be associated with their Windows user account. When launched, Remote Link matches the Windows user currently logged in to an operator in the Remote Link database. This feature eliminates the need for Central Station operators to remember a Remote Link password and allows improved control of access to Remote Link.

#### To Enable Single Sign-On:

To configure Remote Link to use Single Sign-On, select System > Operator Information to display the Operator Configuration window. Click the Authentication... button at the bottom center of the screen. The Operator Authentication Method dialog displays detailing the two types of operator authentication. Click Next to continue and the Select Authentication Method dialog box displays with Classic Login and Single Sign-On checkboxes. Select Single Sign-On and click Next to continue.

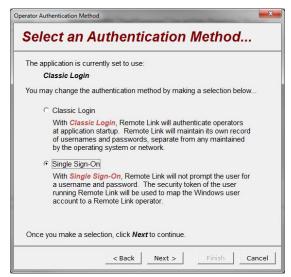

| E Personal Information I    I    I    I    I    I    I | Special Permissions<br>Administrator<br>Remote Update<br>Allow Export<br>Allow Import<br>Cellular Activations<br>Advanced Filtering | ne (Username)<br>Irmation | E Las<br>Firs |  |  |  |
|--------------------------------------------------------|----------------------------------------------------------------------------------------------------|---------------------------|---------------|--|--|--|
|--------------------------------------------------------|----------------------------------------------------------------------------------------------------|---------------------------|---------------|--|--|--|

To associate a Windows user with an operator when Single Sign-On is enabled click the Edit button in the Single Sign-On section of the Operator Configuration window. Each Remote Link operator must be associated with a Windows user. Windows users without an associated operator will not be allowed to access Remote Link. See the Remote Link Help Files for detailed information.

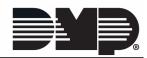

# TECHNICAL UPDATE

# **Updated Operation**

#### Account Number Search

Previously, when searching for an account in the Panel Information window the incorrect account may have been selected by Remote Link when using a SQL database.

When a DBISAM database was used Remote Link selected the correct account.

## **Obtaining the New Software**

Remote Link and System Link Version 1.70 (6/10/14) updates are available for download free of charge on the DMP Dealer Direct Website at <u>http://dmp.com/dealer</u>.

TU-0735 © 2014 Digital Monitoring Products, Inc.

| 800-641-4282                                     | INTRUSION • FIRE • ACCESS • NETWORKS |
|--------------------------------------------------|--------------------------------------|
| www.dmp.com                                      | 2500 North Partnership Boulevard     |
| Designed, Engineered and<br>Assembled in the USA | Springfield, Missouri 65803-8877     |